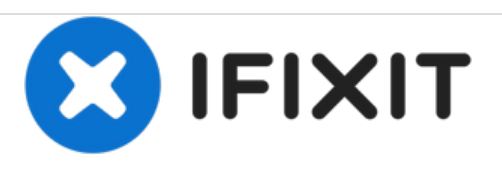

# **Desktop Computer linke Seitenverkleidung ersetzen**

Diese Anleitung zeigt dir, wie du die Seitenverkleidung eines Desktop Computers entfernst. Die linke Seitenverkleidung befindet sich, wenn man von vorne auf den Computer schaut, auf der linken Seite.

Geschrieben von: David Lennon

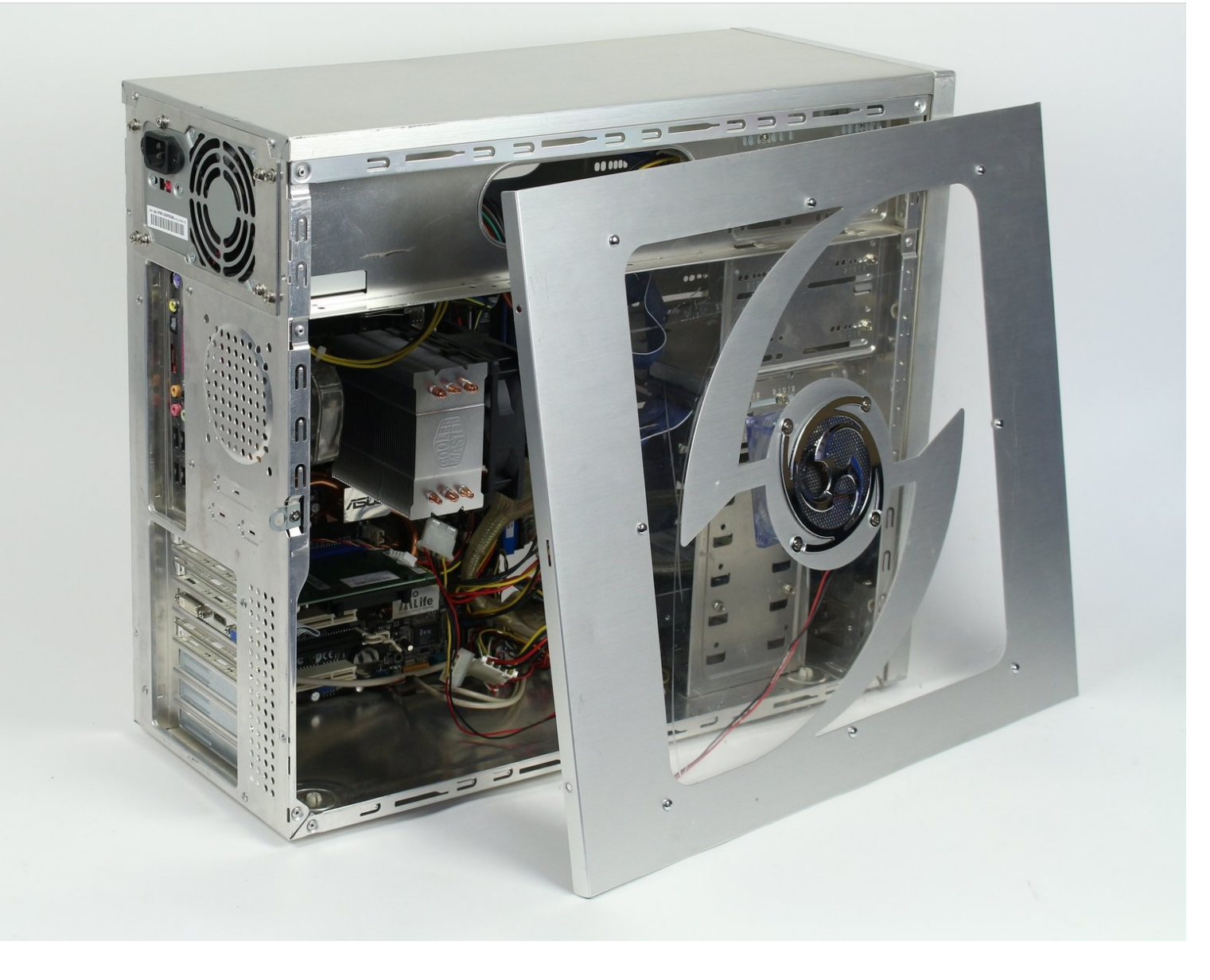

## **EINLEITUNG**

Das Entfernen der linken Seitenverkleidung eines Computers ist ein notwendiger Schritt bei Reparaturen und auf der Suche nach Fehlern. Sie muss entfernt werden, ehe man irgendeine Reparatur innerhalb des Computers vornehmen kann.

Außerdem können Computer mit Überhitzungsproblemen von einem Entfernen der Seitenverkleidung profitieren.

### **WERKZEUGE:**

PH2 [Schraubendreher](file:///Store/Tools/6-in-1-Screwdriver/IF145-067) (1)

#### **Schritt 1 — Linke Seitenverkleidung**

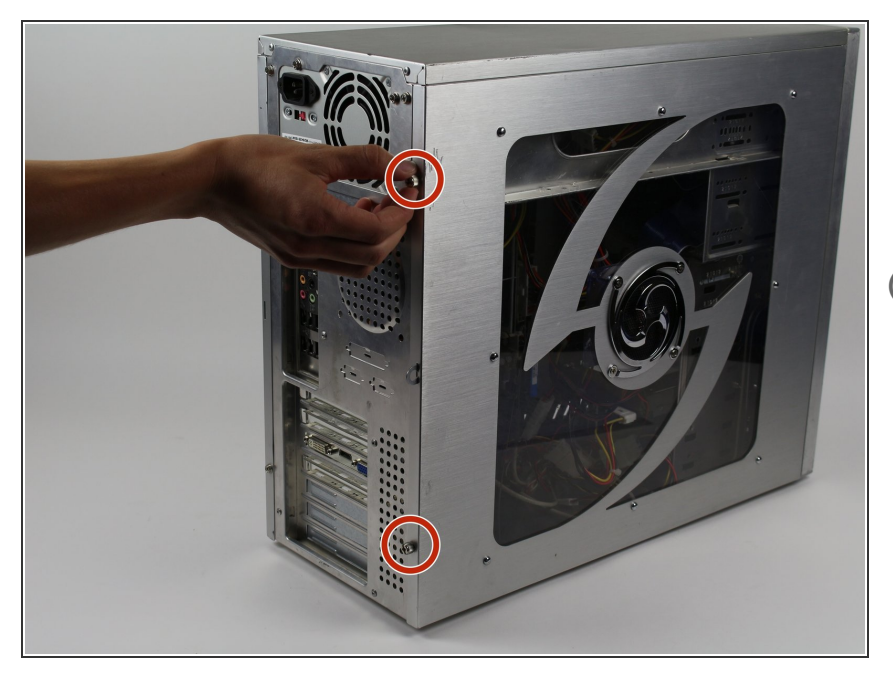

- Entferne die zwei 5mm Kreuzschlitz #2 Schrauben, die sich auf der Rückseite des Computergehäuses befinden.  $\bullet$
- Diese Schrauben können manchmal von Hand gelöst werden.

### **Schritt 2**

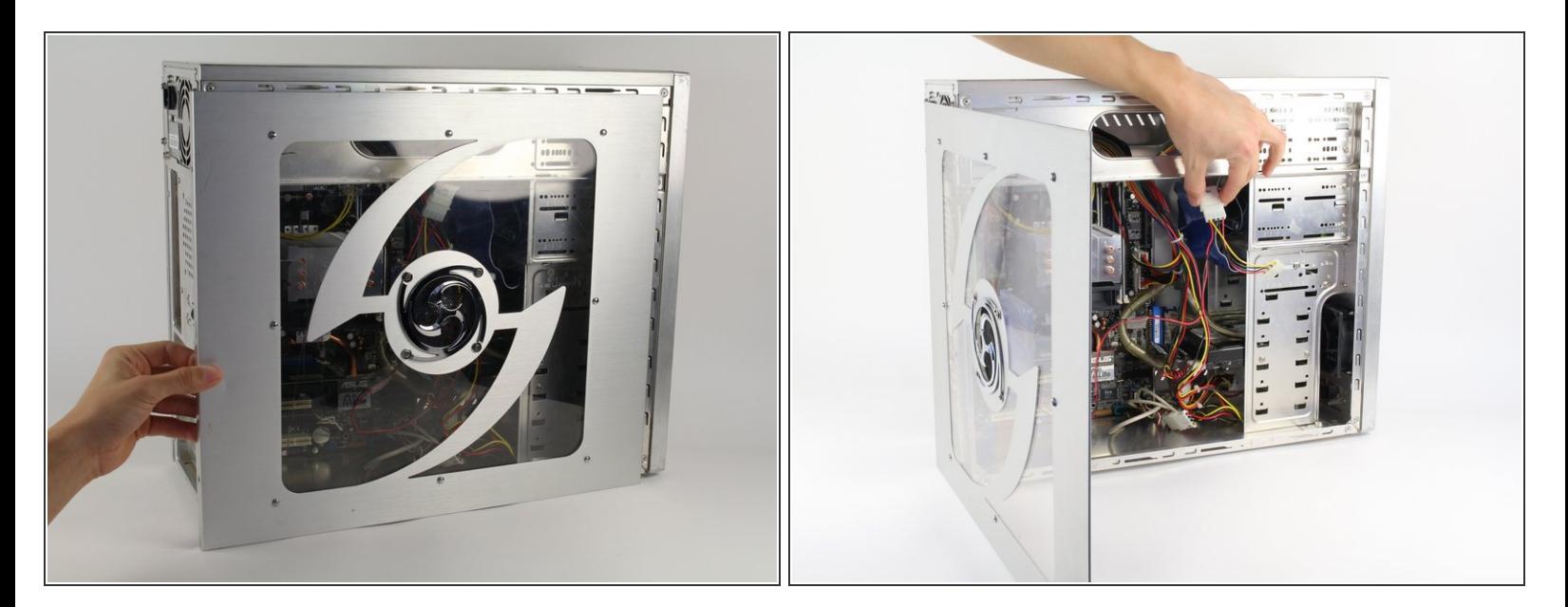

- Als nächstes entfernst du die Seitenverkleidung, indem du sie nach hinten schiebst und dann abhebst.  $\bullet$
- Wenn ein Lüfter an der Seitenverkleidung montiert ist, achte darauf, dass du das Kabel aussteckst, bevor du die Seitenverkleidung ganz entfernst.  $\sqrt{N}$

Arbeite die Schritte in umgekehrter Reihenfolge ab, um dein Gerät wieder zusammenzubauen.